# *RetroFE User Manual V1.0*

# **Table of Contents**

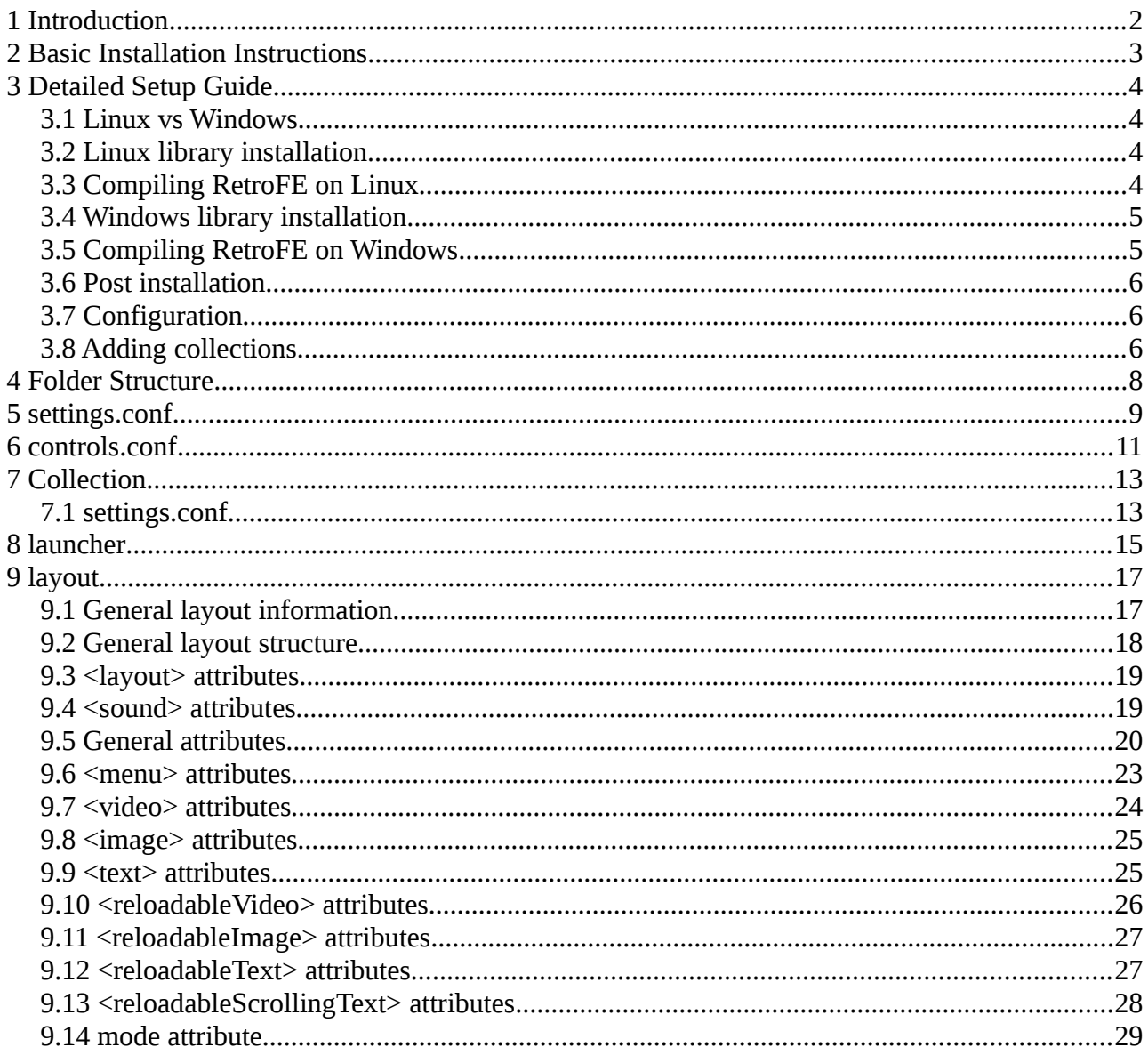

### <span id="page-2-0"></span> **1 Introduction**

Welcome to the RetroFE User Manual. Within this manual you will learn how to configure RetroFE, use this front-end, and create/change themes. Since RetroFE is F/OSS, released under the GPL, you are free to download and change the source code within the boundaries of the GPL license. I hope you will enjoy using RetroFE to play your favorite games.

### <span id="page-3-0"></span> **2 Basic Installation Instructions**

Setting up RetroFE is relatively easy. Just go through the following steps:

- 1) Download the latest release from [http://retrofe.nl/download/.](http://retrofe.nl/download/)
- 2) Extract the compressed image.
- 3) Edit the [settings.conf](#page-9-0) file to configure RetroFE's general settings.
- 4) Edit the [controls.conf](#page-11-0) file to configure the RetroFE's controls.
- 5) Run RetroFE to verify the front-end loads and exits correctly.
- 6) Add/remove/Edit the [Collections](#page-13-1) with roms, art, etc.
- 7) Enjoy RetroFE.

If you encounter any issues, please check the log.txt file before asking for help.

A Linux executable is included in the release, but depending on your distribution you may need to compile your own executable from the source code, which can also be found in the download section.

Some people report that for Windows the installation of a codec pack for video playback may be needed. A suggestion would be to download [Shark's STANDARD](http://shark007.net/win7codecs.html)  [video codec pack.](http://shark007.net/win7codecs.html)

### <span id="page-4-3"></span> **3 Detailed Setup Guide**

#### <span id="page-4-2"></span> **3.1 Linux vs Windows**

Please keep in mind that Linux uses / to separate its directories, while Windows uses \. Chapters that handle both Windows and Linux installations will generally use the Linux notation.

#### <span id="page-4-1"></span> **3.2 Linux library installation**

In order to install and/or run RetroFE on Linux, you first need to make sure that you have the required libraries installed:

```
sudo apt-get install g++ cmake dos2unix zlib1g-dev libsdl2-2.0
libsdl2-mixer-2.0 libsdl2-image-2.0 libsdl2-ttf-2.0 libsdl2-dev
libsdl2-mixer-dev libsdl2-image-dev libsdl2-ttf-dev
libgstreamer1.0-dev libgstreamer-plugins-base1.0-dev libgstreamer-
plugins-good1.0-dev zlib1g-dev libglib2.0-0 libglib2.0-dev sqlite3
```
#### <span id="page-4-0"></span> **3.3 Compiling RetroFE on Linux**

Some systems require you to compile your own RetroFE installation. You can find the source code in the download section of the RetroFE website. Simply unpack, enter the directory, and generate your gcc make files:

cmake RetroFE/Source -BRetroFE/Build

You can now compile RetroFE, and create a full environment:

```
cmake --build RetroFE/Build
python Scripts/Package.py --os=linux --build=full
```
Simply copy your live RetroFE system to any folder of your choosing:

```
cp -r Artifacts/linux/RetroFE /your/ideal/retrofe/path
```
and you're set.

#### <span id="page-5-1"></span> **3.4 Windows library installation**

In order to compile RetroFE on Windows, you first need to make sure that you have the required libraries installed:

```
Install Python 2.7
Install sphinx with python
Install visual studio 2012
Install Microsoft Windows SDK for Windows 7 and .net Framework 4 
http://www.microsoft.com/en-us/download/details.aspx?id=8279
Install cmake
Install tortoisehg
Install 7zip
Install gstreamer and gstreamer-devel to c:/gstreamer(x86, not 64
bit!) from http://gstreamer.freedesktop/org/data/pkg/windows/1.4.0
```
#### <span id="page-5-0"></span> **3.5 Compiling RetroFE on Windows**

You may wish to compile your own RetroFE executable. You can find the source code in the download section of the RetroFE website. Simply unpack, enter the directory, and generate your visual studio solution files:

RetroFE\Source\SetupEnvironment.bat cmake RetroFE\Source -BRetroFE/Build -DGSTREAMER\_ROOT=C:/gstreamer/1.0/x86

You can now compile RetroFE, and create a full environment:

```
cmake --build RetroFE\Build –config Release
python Scripts\Package.py --os=windows --build=full -gstreamer path=<path to your gstreamer x86 directory>
```
Simply copy your live RetroFE system to any folder of your choosing:

cp -r Artifacts\windows\RetroFE \your\ideal\retrofe\path

and you're set.

### <span id="page-6-2"></span> **3.6 Post installation**

After copying the RetroFE system to the directory of your choice, you're set to give your installation a first test by running the RetroFE executable in that directory. RetroFE comes with a pre-installed Sega Genesis system with one game so you can check if the installation went according to plan.

### <span id="page-6-1"></span> **3.7 Configuration**

The first configuration step is editing the RetroFE system configuration fil[e](#page-9-0) [settings.conf.](#page-9-0) In here you configure the screen settings, global theme, base paths, etc.

The second configuration step is editing the RetroFE controls file [controls.conf.](#page-11-0) In here you configure the keys used to control the RetroFE front-end. Note that the default select key is space, and not enter as some people expected.

### <span id="page-6-0"></span> **3.8 Adding collections**

RetroFE starts with two (almost empty) collections, but more can be added easily. As an example, let's set up the Nintendo Entertainment System collection. First, enter the RetroFE/collections directory, and create an empty collection using the following command: ../retrofe -createcollection "Nintendo Entertainment System"

Next we add the roms and artwork:

- 1. Download a NES romset from your favourite source, and place the roms in the RetroFE/collections/Nintendo Entertainment System/roms directory.
- 2. Download a device image, logo, and video for the system, and place the device.png, logo.png, and video.mp4 files in the RetroFE/collections/Nintendo Entertainment System/system\_artwork directory.
- 3. Download games artwork (artwork\_front, logo's, screenshots, titleshots, videos, etc.) from your favourite art source, and place them in the RetroFE/collections/Nintendo Entertainment System/medium\_artwork directory.

Now we configure the new system by editing RetroFE/collections/Nintendo Entertainment System/settings.conf. If you stick to the default directory structure, this file can be extremely simple:

list.extensions = nes launcher = NES

The first line defines the ROM file extention as .nes; this should match the file extentions in your RetroFE/collections/Nintendo Entertainment System/roms directory. The second line defines the name of the launcher used for this collection. Before the collection can be used, this launcher needs to be [configured:](#page-15-0)

Edit the RetroFE/launchers/NS.conf (matching the launcher name defined in the settings.conf) file. I'm currently using MAME 0.179 for this purpose, so the launcher can be simple:

```
executable = mame 
arguments = nes -cart "%ITEM FILEPATH%"
```
As an example: if RetroFE starts the game Willow (USA).nes, this launcher will execute the command:

```
mame nes -cart "RetroFE/collections/Nintendo Entertainment
System/roms/Willow (USA).nes".
```
The last step is to add the newly created collection to the main menu by editing RetroFE/collections/Main/menu.xml, and add a line:

<item collection="Nintendo Entertainment System"/>

in the  $\le$ menu $\ge$  section. If you use a menu.txt file in stead of a menu.xml file, simply add:

Nintendo Entertainment System

to your menu.txt file. When this is done, your newly added collection is ready for testing by running the RetroFE executable.

Happy playing! :)

### <span id="page-8-0"></span> **4 Folder Structure**

RetroFE uses the following folder structure (keep in mind that Windows uses \ in stead of /):

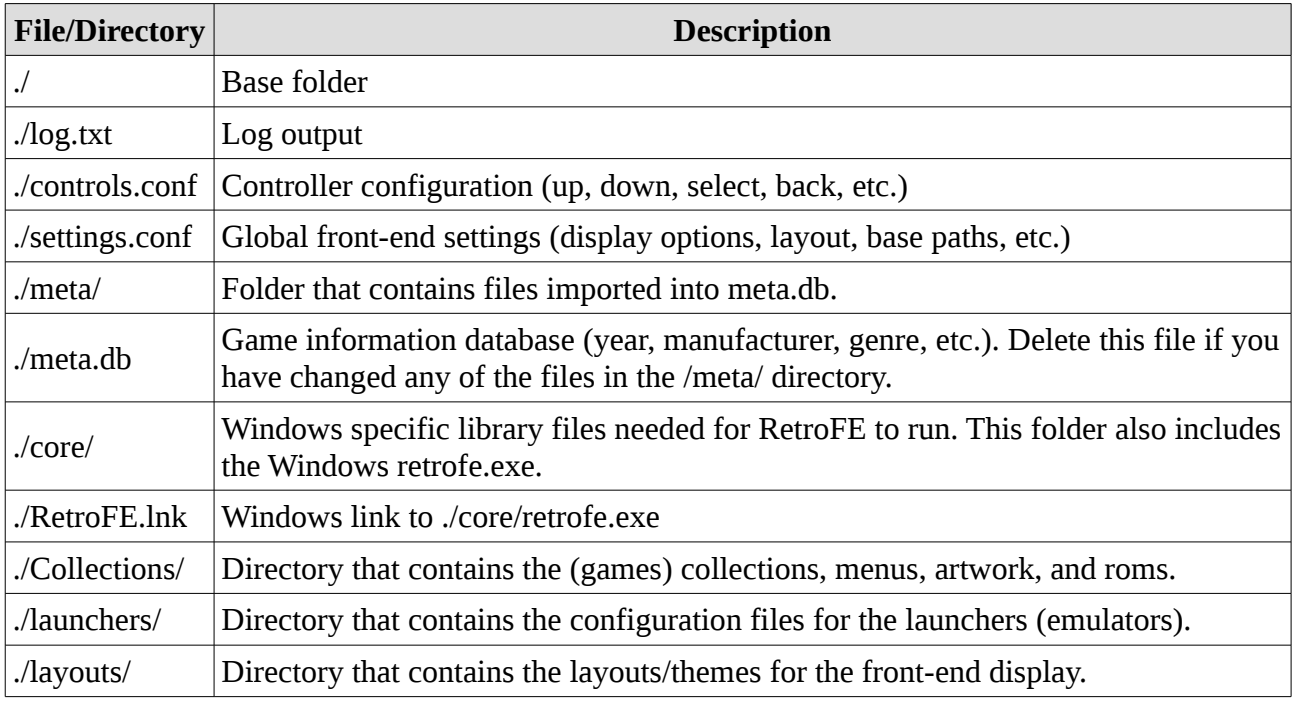

## <span id="page-9-0"></span> **5 settings.conf**

The global settings.conf file defines the overall RetroFE configuration. The following parameters can be defined:

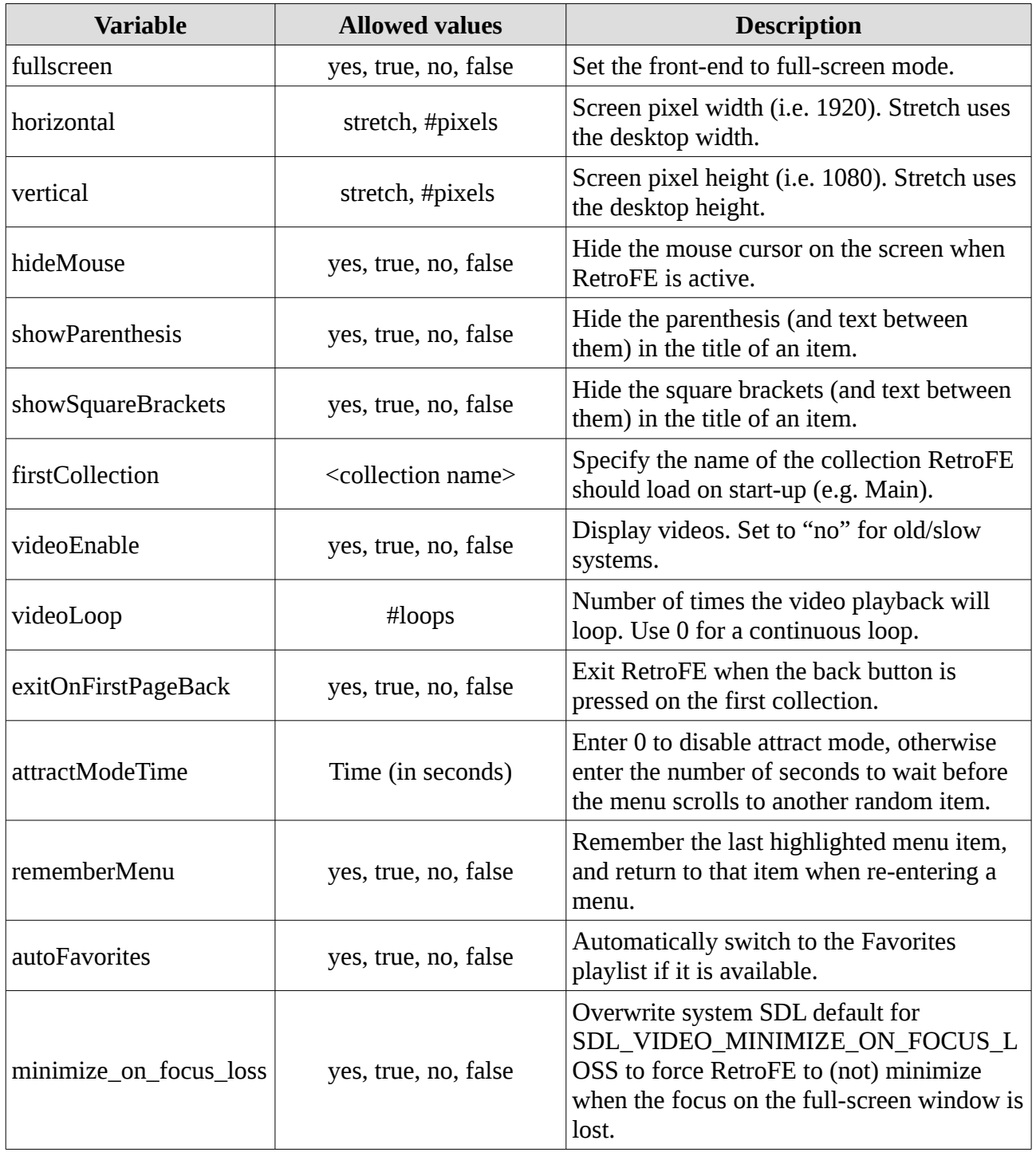

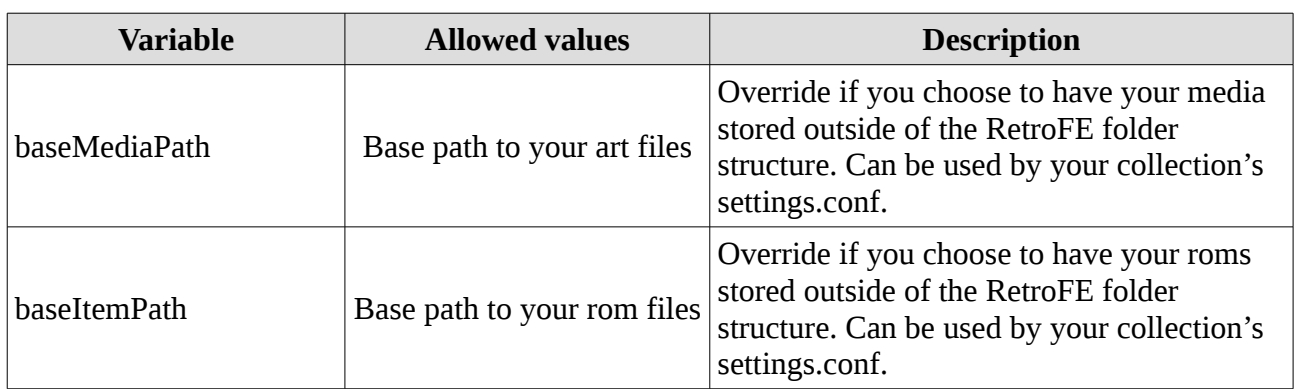

# <span id="page-11-0"></span> **6 controls.conf**

The controls.conf file contains the configuration of your controller. The following control codes can be configured:

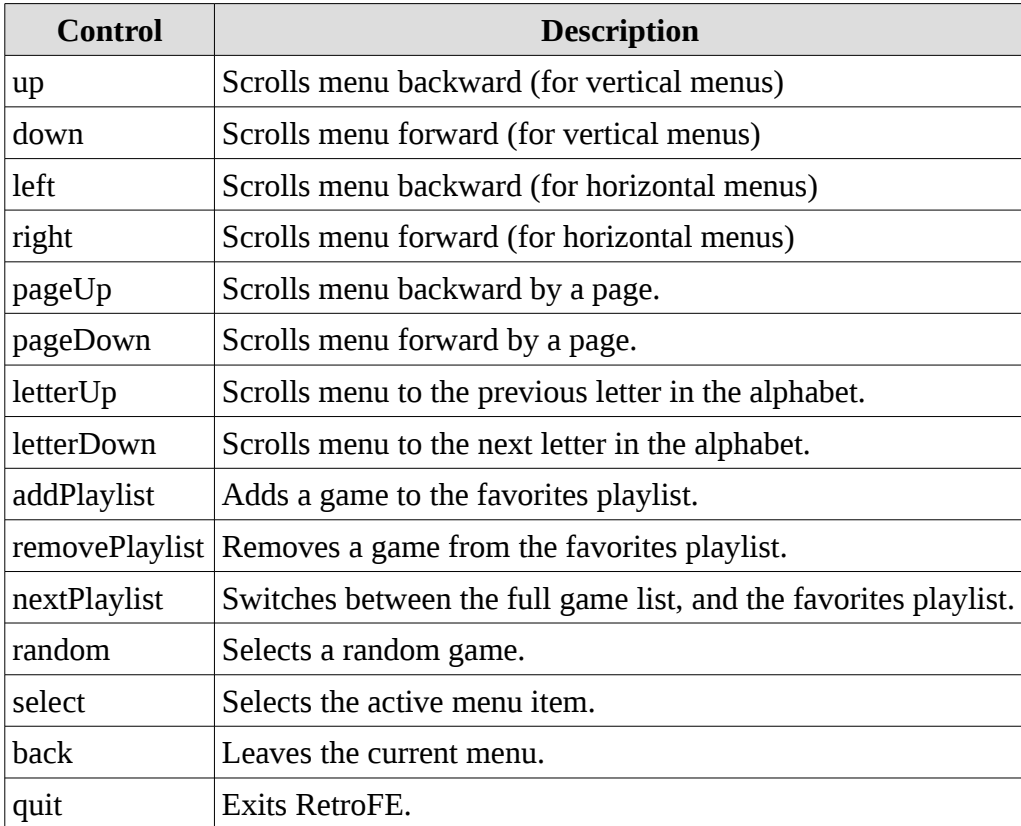

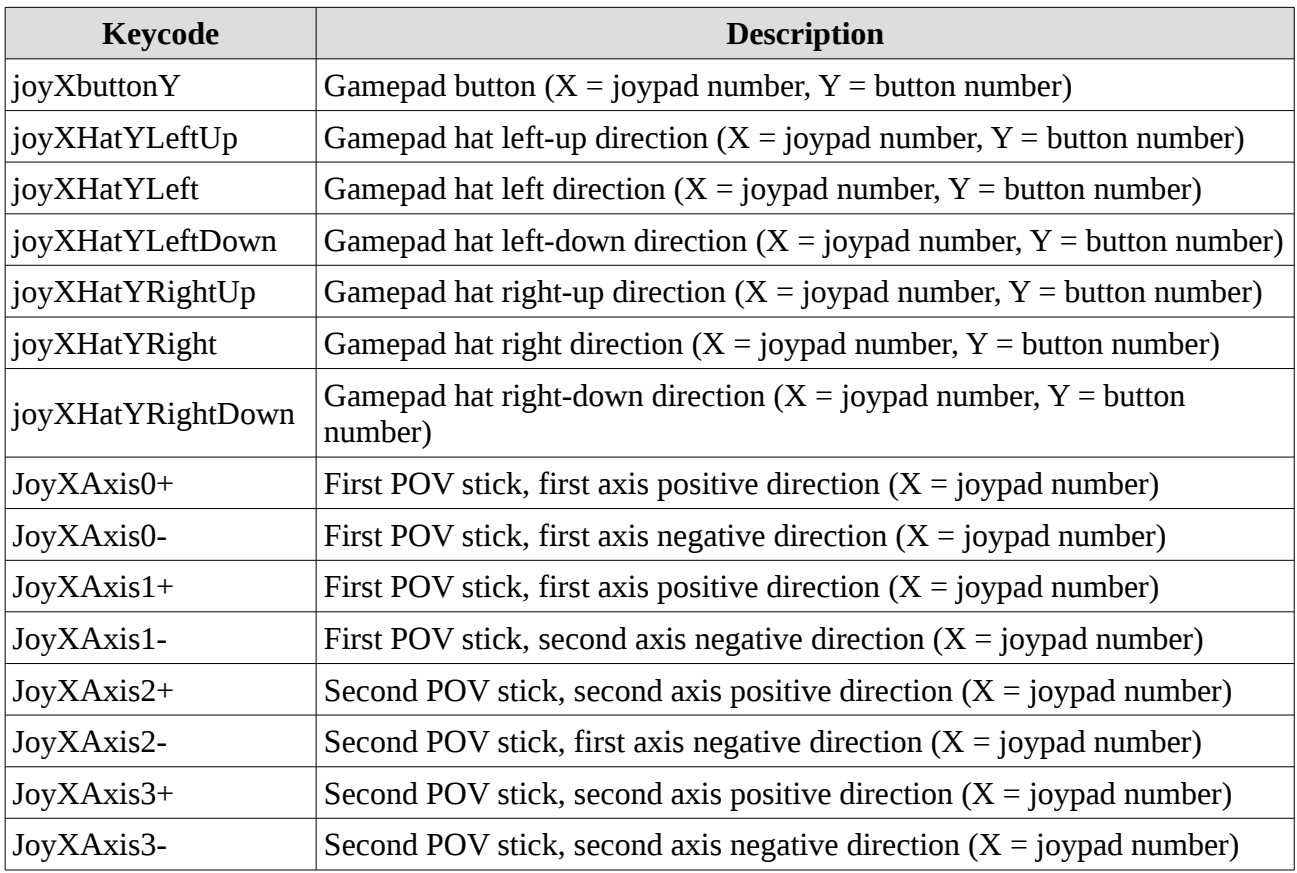

RetroFE supports the following gamepad/joystick codes:

RetroFE supports the following mouse codes:

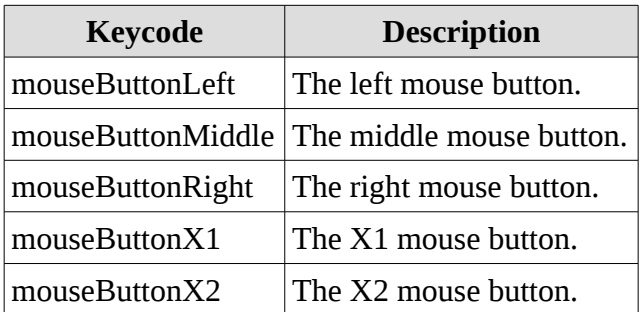

RetroFE supports the keyboard codes from the [SDL keyboard codes list.](https://wiki.libsdl.org/SDL_Keycode)

# <span id="page-13-1"></span> **7 Collection**

A RetroFE collection is a set of items sharing a common identity and [launcher](#page-15-0) (e.g. a console type like SNES). It generally consists of a [settings.conf](#page-13-0) file, roms, and art.

### <span id="page-13-0"></span> **7.1 settings.conf**

The collection's settings.conf file supports the following settings. The default value is used when the variable is not set in the settings.conf file. Keep in mind that Windows uses  $\ln$  stead of  $\ln$ .

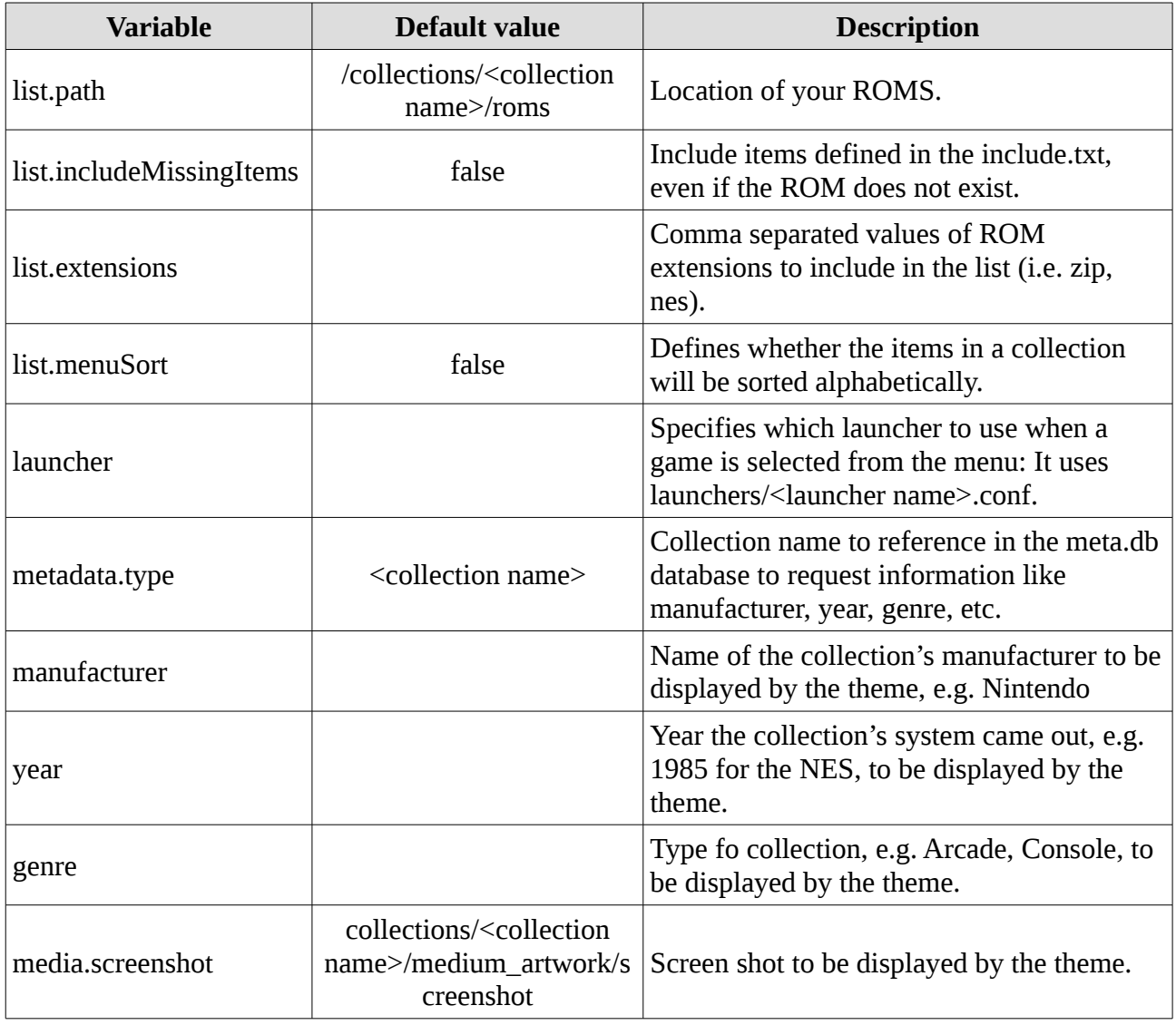

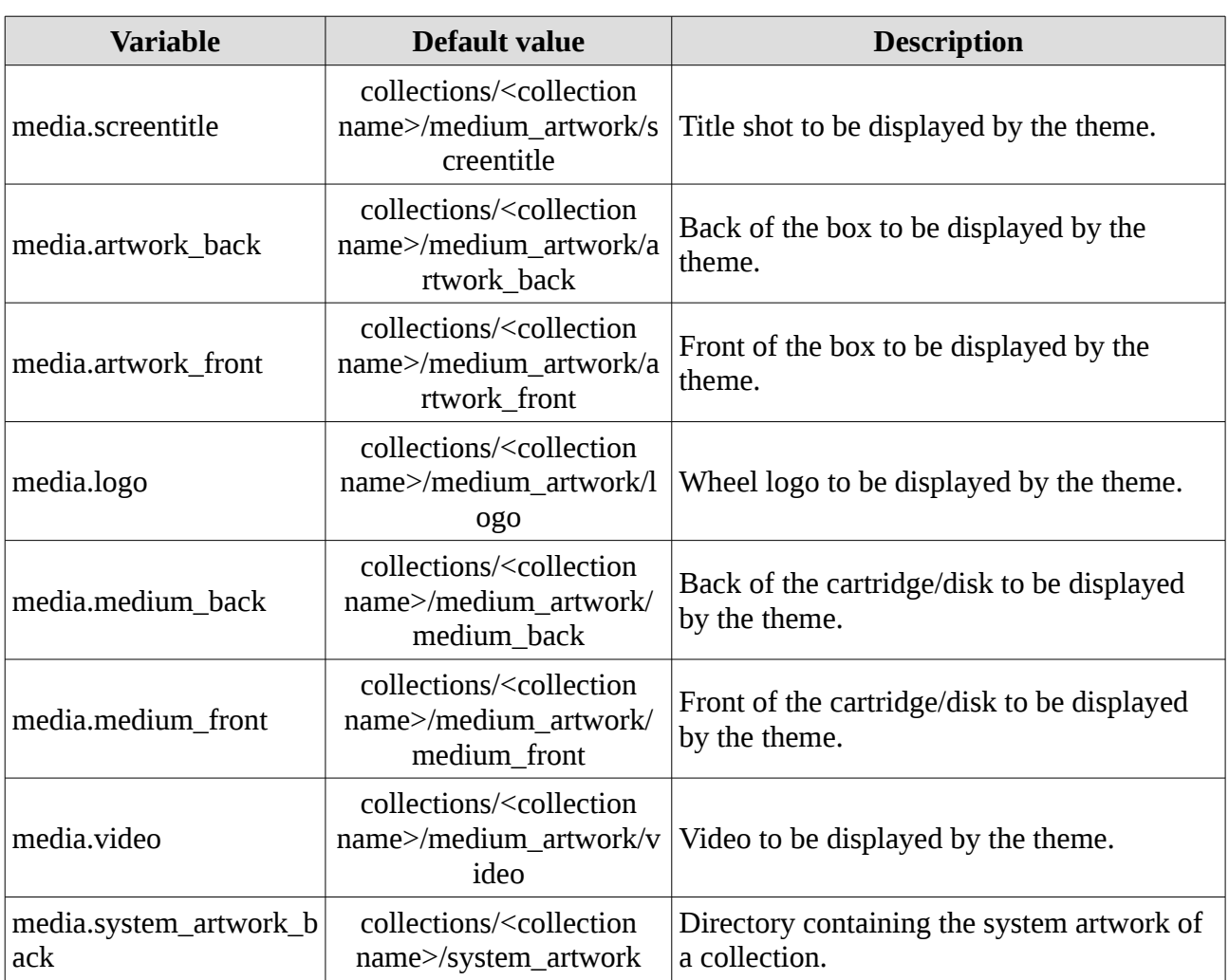

All of these settings can take advantage of the following variables:

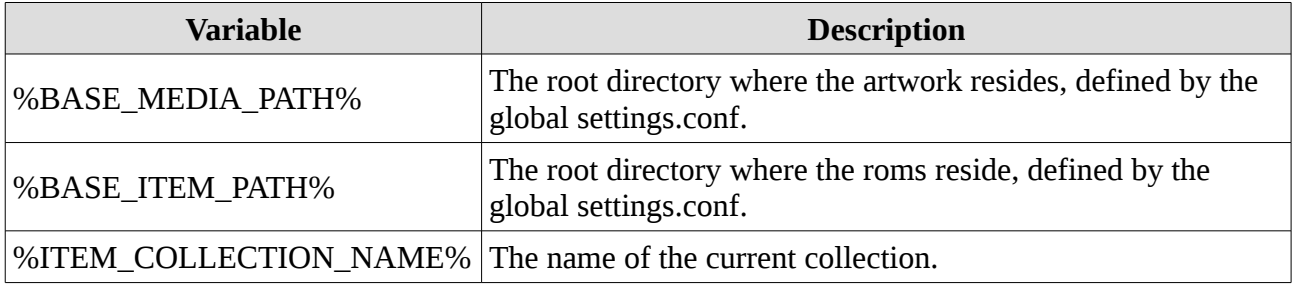

### <span id="page-15-0"></span> **8 launcher**

A launcher config file describes how to launch a program (i.e. emulator, application, or game) when a launchable menu item is selected.

See below for a list of supported configuration properties.

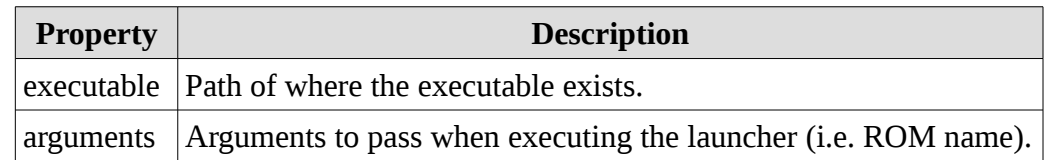

Windows example:

```
executable = D:\Emulators\Nestopia\nestopia.exe
arguments  = "%ITEM_FILEPATH%"
```
%ITEM\_FILEPATH% is a reserved variable name. See the variables table below for other variables that may be used. Also note the quotes around "%ITEM\_FILEPATH %" to help not confuse the executable from confusing an item with spaces as multiple arguments.

Assuming that "Super Mario Bros" was the selected item, the RetroFE will attempt to execute:

```
"D:\Emulators\Nestopia\nestopia.exe" "D:\ROMs\Nintendo\Super Mario 
Bros.nes".
```
You can also use relative paths (relative to the root folder of RetroFE):

```
executable = ..\Emulators\Nestopia\nestopia.exe
arguments  = "%ITEM_FILEPATH%"
```
The following reserved variable names are available:

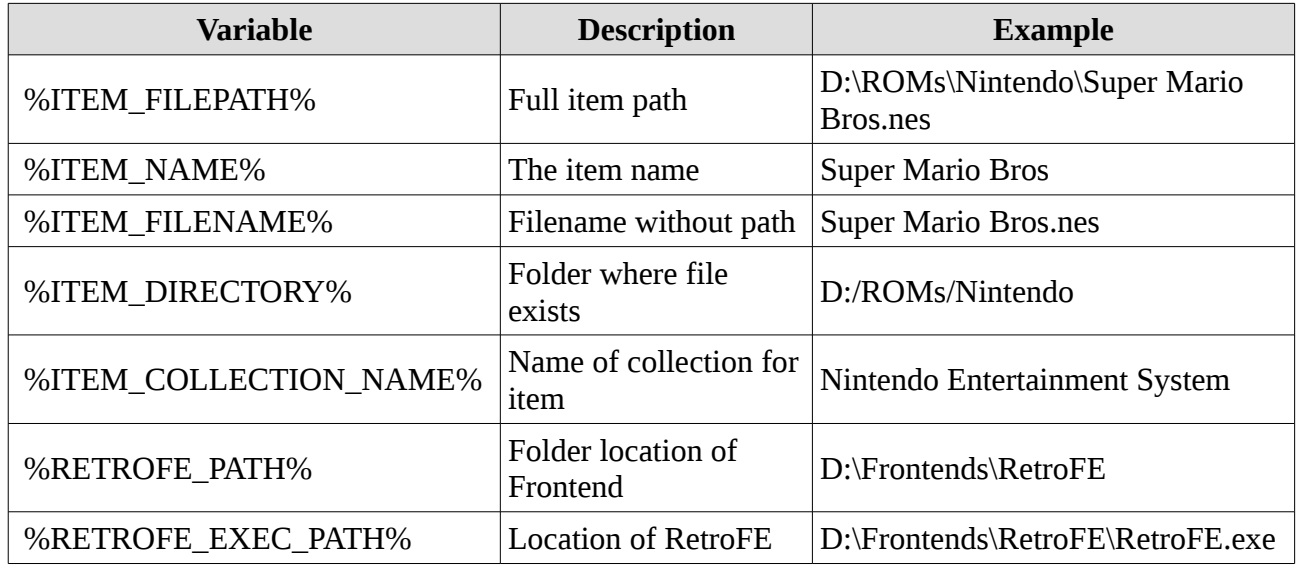

A more elaborate Windows example:

```
# Have fceux load a save state automatically for the ROM
executable = D:\Emulators\fceux\fceux.exe
arguments = "%ITEM_FILEPATH%" -loadstate "%ITEM_DIRECTORY%\
%ITEM_NAME%.fcs"
```
# <span id="page-17-1"></span> **9 layout**

### <span id="page-17-0"></span> **9.1 General layout information**

Layouts define the look and feel for your frontend. Each layout is a folder containing at least the following:

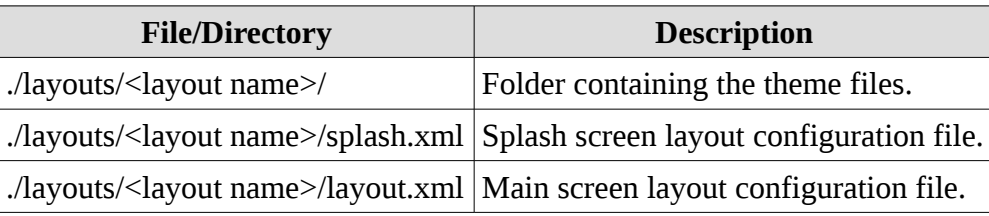

The [global settings.conf](http://www.retrofe.com/wiki/index.php?title=Global_Settings.conf) file contains the default layout used by RetroFE. It is however possible to give a collection a completely different layout by adding the layout.xml and layout artwork to the /layouts/<layout name>/collections/<collection name>/layout/ directory. A splash.xml is not required/used for a collection's layout. This way you can give each collection a completely different look and feel.

#### <span id="page-18-0"></span> **9.2 General layout structure**

A layout generally consists of the following structure:

```
<layout>
  <!-- Sound parameters -->
  <sound/>
  <!-- Menu structure -->
  <menu/>
 \langle!-- Video -->
    <video/>
 \langle!-- Image -->
    <image/>
  \langle -- Text -->
  <text/><!-- Video connected to the selected item -->
    <reloadableVideo/>
 <!-- Image connected to the selected item -->
    <reloadableImage/>
  \leq -- Text connected to the selected item -->
    <reloadableText/>
  <!-- Scrolling text connected to the selected item -->
    <reloadableScrollingText/>
</layout>
```
#### <span id="page-19-1"></span> **9.3 <layout> attributes**

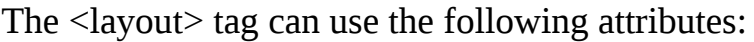

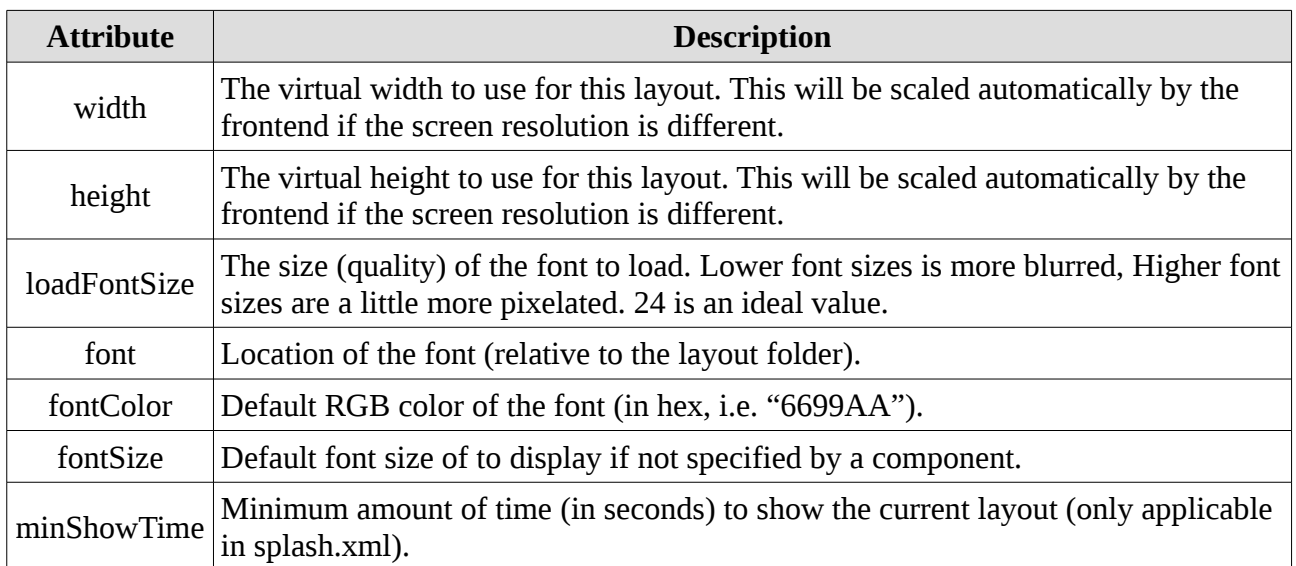

Example:

```
<layout width="1920" height="1080" font="Roboto-Bold.ttf"
loadFontSize="64" fontColor="dedede">
```
#### <span id="page-19-0"></span> **9.4 <sound> attributes**

The <sound> tag can use the following attributes:

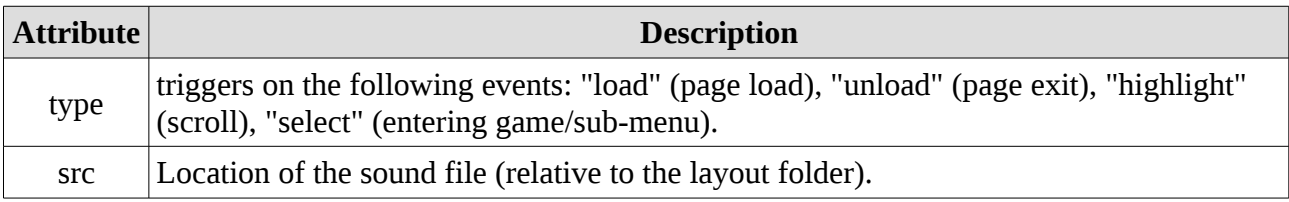

Example:

<sound type="load" src="load.wav"/>

### <span id="page-20-0"></span> **9.5 General attributes**

The other tags all support a general set of attributes:

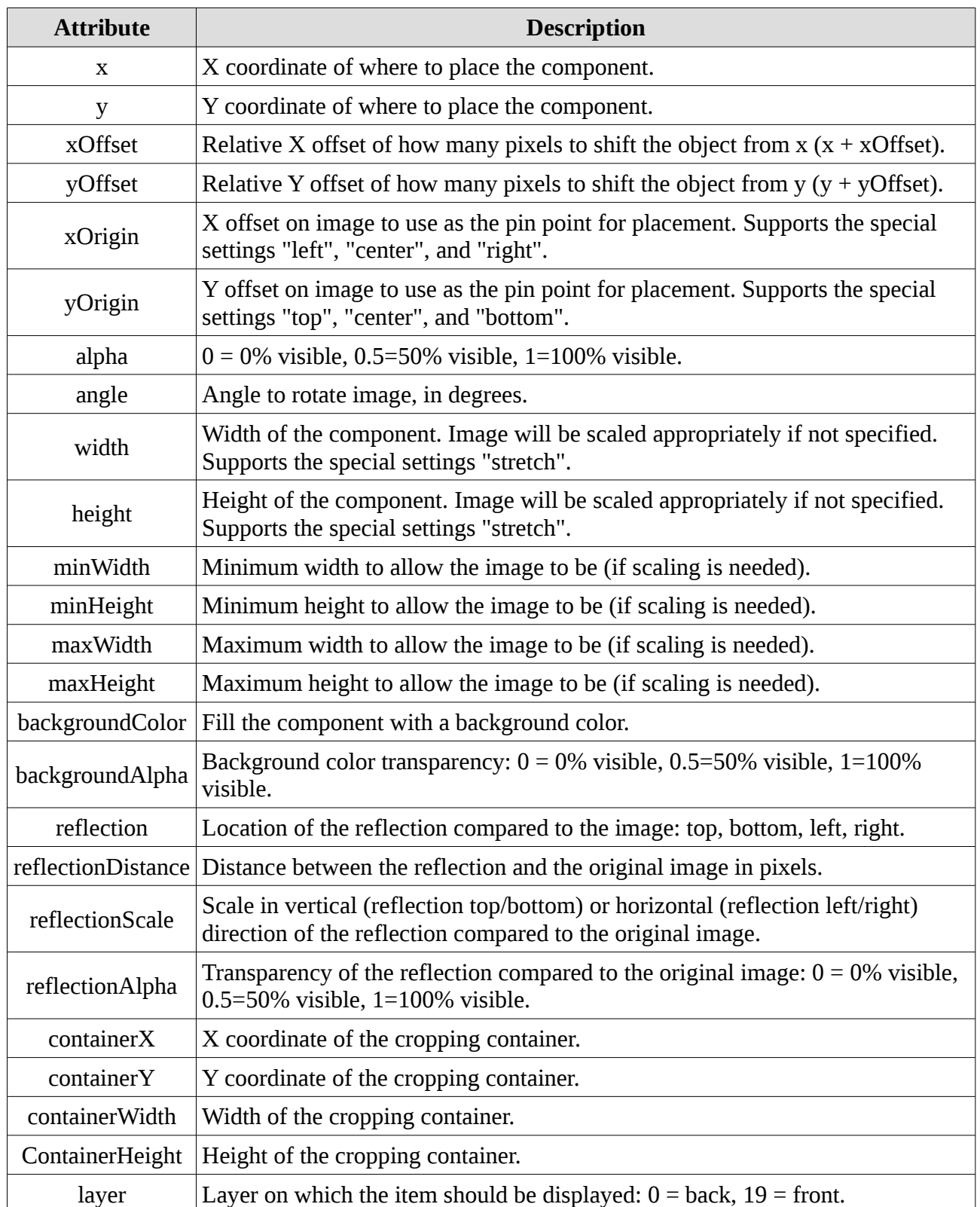

RetroFE supports 20 layers of images (0-19) to allow items to overlap in a controlled fashion.

Usage of the x/y/xOffset/yOffset/xOrigin/yOrigin parameters:

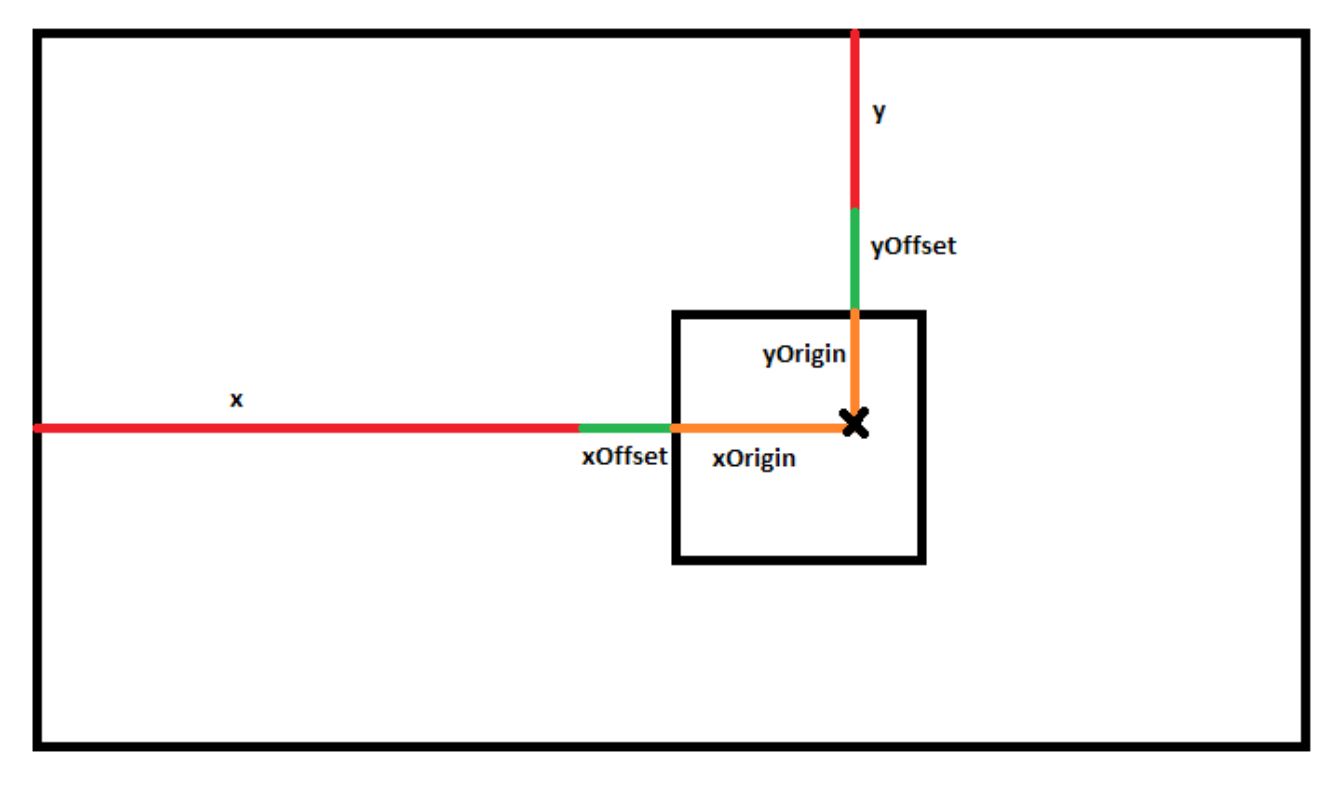

Usage of the xOffset/yOffset parameters is generally reserved for when you use values like "top|bottom|left|right|center" for x and/or y, e.g. x="center" xOffset="10" will place the object 10 pixels right of the center.

All these paremeters can also be used in animations to create an even more beautiful layout experience. These animations use the following syntax:

```
<action type>
    <set duration="<time in seconds>"
        <animate type="<animation parameter>" from="<from setting>" 
to="<to setting>" algorithm="<algorithm_setting>"/>
    </set>
</on<action type>
```
It is possible to put multiple animates in the same set; these animations will happen at the same time. It is possible to put multiple sets in the same action type: these animations will happen in sequence. It is possible to omit the from attribute; this will animate from the current value. It is possible to use type="nop" (no operation), without any other attributes ( $\leq$ animate type="nop"/ $>$ . This can e.g. be used to delay an animation by preceding it with a set containing just a "nop" animation.

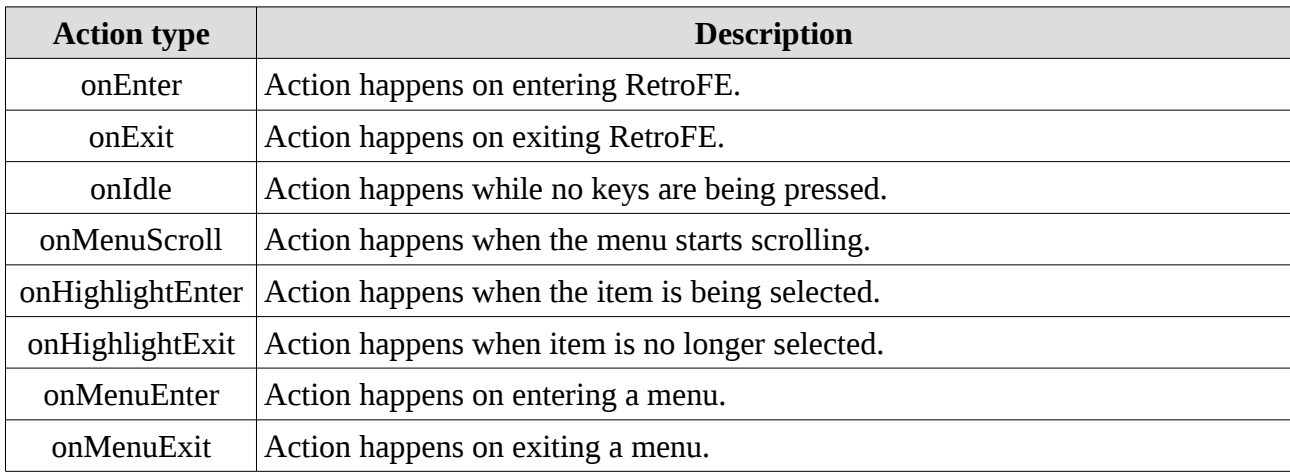

RetroFE supports the following action types:

RetroFE supports the following algorithms:

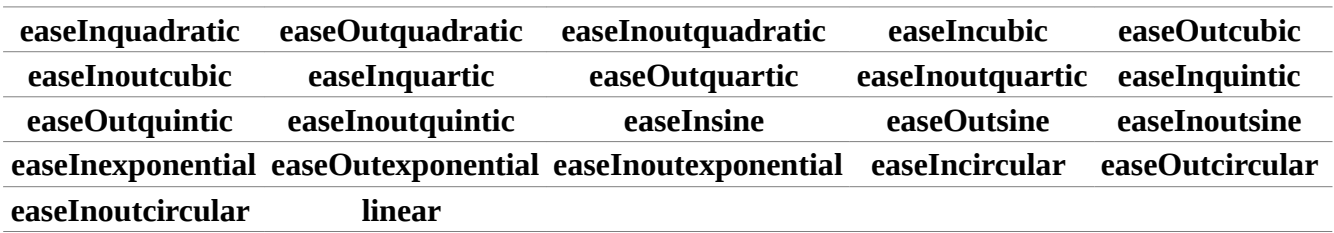

Example:

```
<!-- Flaming background, slowly pulsating using transparency. -->
<image src="bg.png" x="0" y="0" height="stretch" width="stretch" 
layer="0">
    <onIdle>
        <set duration="2">
            <animate type="alpha" from="1" to="0.2" 
algorithm="easeinquadratic"/>
    \langle/set\rangle    <set duration="1">
            <animate type="alpha" from="0.2" to="1" 
algorithm="easeinquadratic"/>
    \langleset>
    </onIdle>
</image>
```
#### <span id="page-23-0"></span> **9.6 <menu> attributes**

The  $\leq$ menu> tag is used to define a menu structure, and uses the following structure:

```
<menu>
   <itemDefaults/>
  <item/</menu>
```
The <menu> tag supports the following attributes:

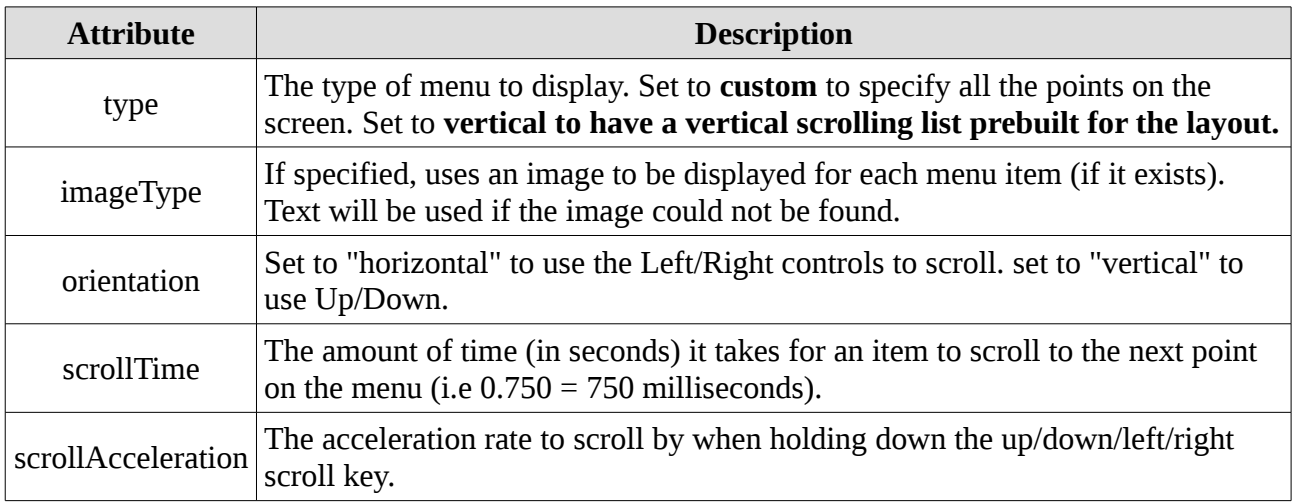

The <itemDefaults> tag supports the following attributes:

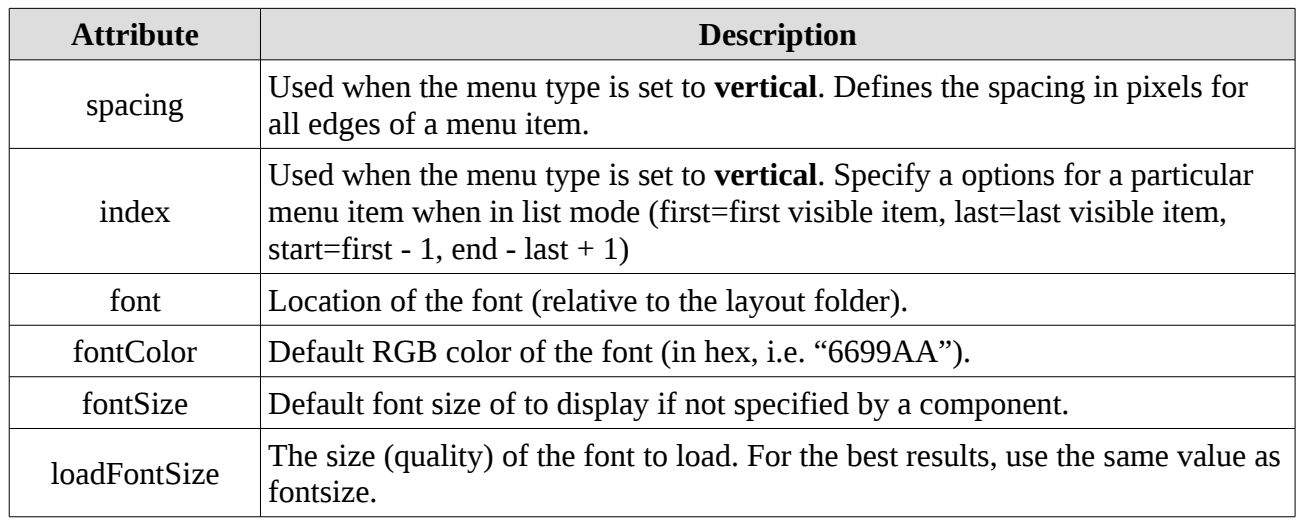

The <item> tag supports the following attributes:

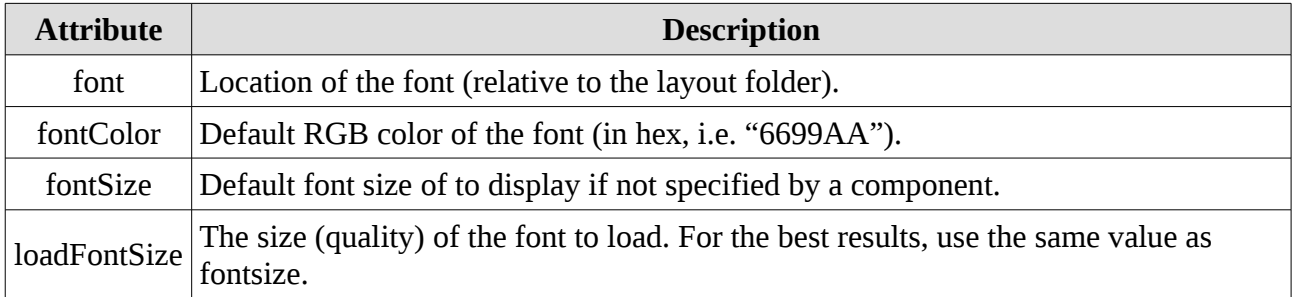

### <span id="page-24-0"></span> **9.7 <video> attributes**

The <video> tag supports the following attributes:

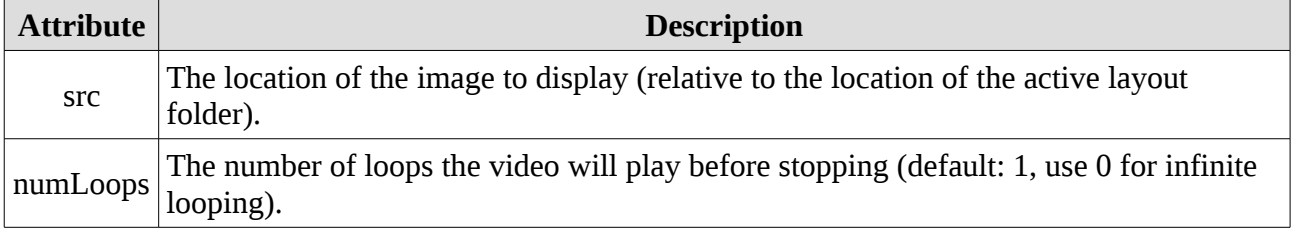

Example:

```
<video src="bg.png" numLoops="0" x="0" y="0" height="stretch" 
width="stretch" layer="0"/>
```
#### <span id="page-25-1"></span> **9.8 <image> attributes**

The <image> tag supports the following attribute:

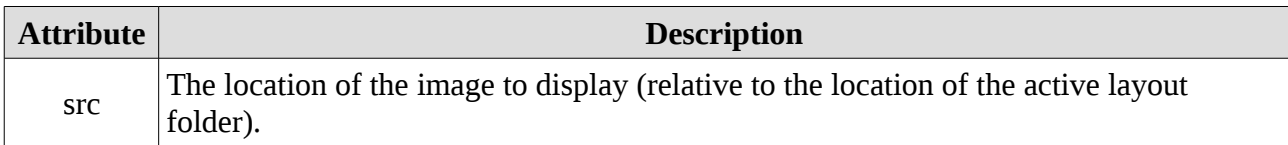

Example:

```
<image src="bg.png" x="0" y="0" height="stretch" width="stretch" 
layer="0"/>
```
#### <span id="page-25-0"></span> **9.9 <text> attributes**

The <text> tag supports the following attributes:

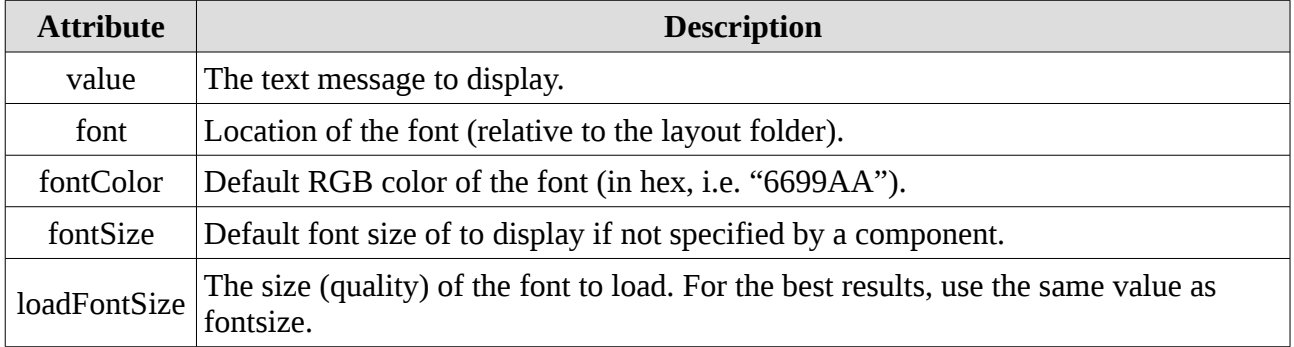

Example:

```
<text value="Year:" x="300" y="850" xOrigin="right" yOrigin="top" 
fontSize="48" layer="7"/>
```
### <span id="page-26-0"></span> **9.10 <reloadableVideo> attributes**

The <reloadableVideo> tag can be used to display a video of the selected item, and supports the following attributes:

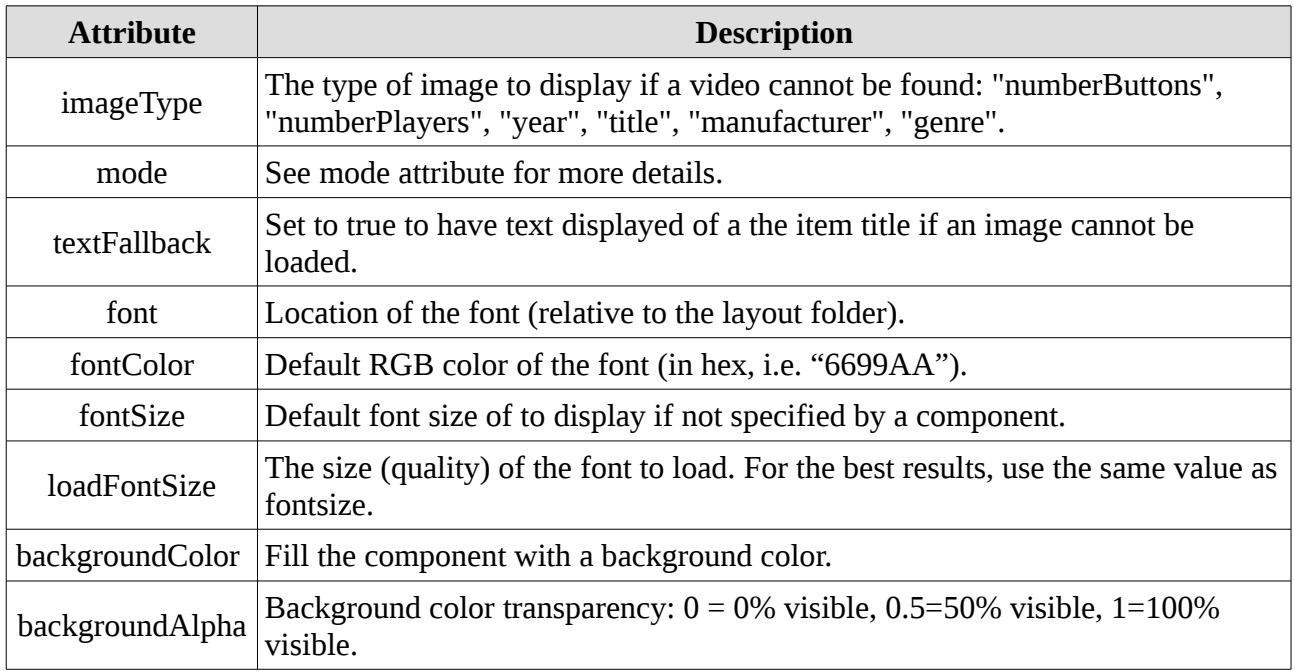

#### Example:

```
<reloadableVideo imageType="screenshot" x="400" y="300" 
xOrigin="center" yOrigin="center" height="480" maxWidth="640" 
layer="3"/>
```
#### <span id="page-27-1"></span> **9.11 <reloadableImage> attributes**

The <reloadableImage> tag can be used to display an image of the selected item, and supports the following attributes:

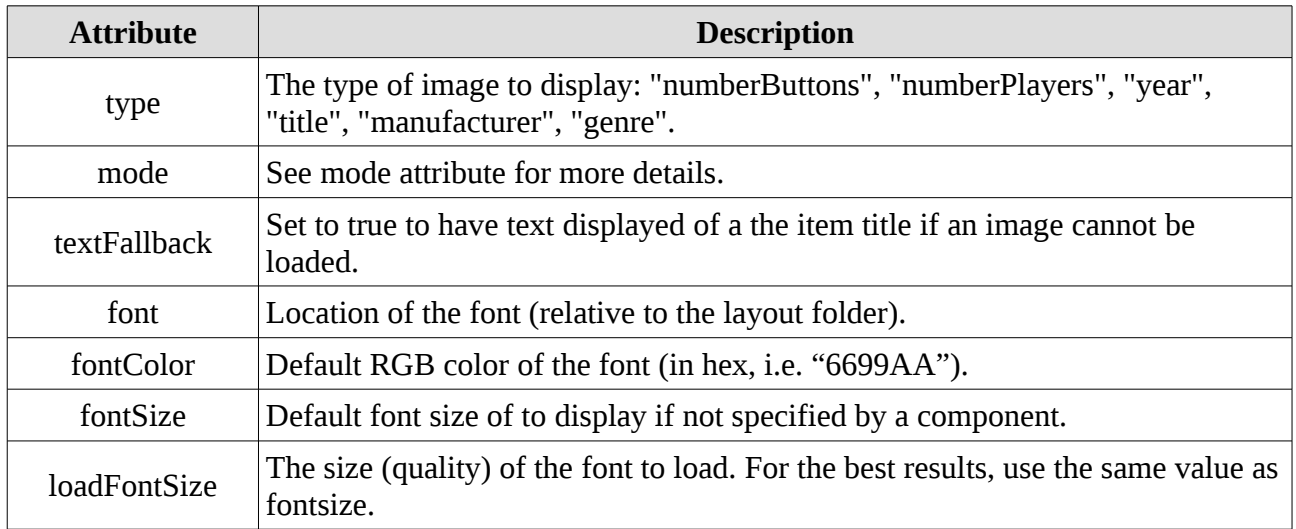

Example:

```
<reloadableImage type="logo" mode="system" x="1350" y="50" 
xOrigin="center" yOrigin="top" height="250" maxWidth="1100" 
layer="7"/>
```
#### <span id="page-27-0"></span> **9.12 <reloadableText> attributes**

The <reloadableText> tag can be used to display textual information about the selected item, and supports the following attributes:

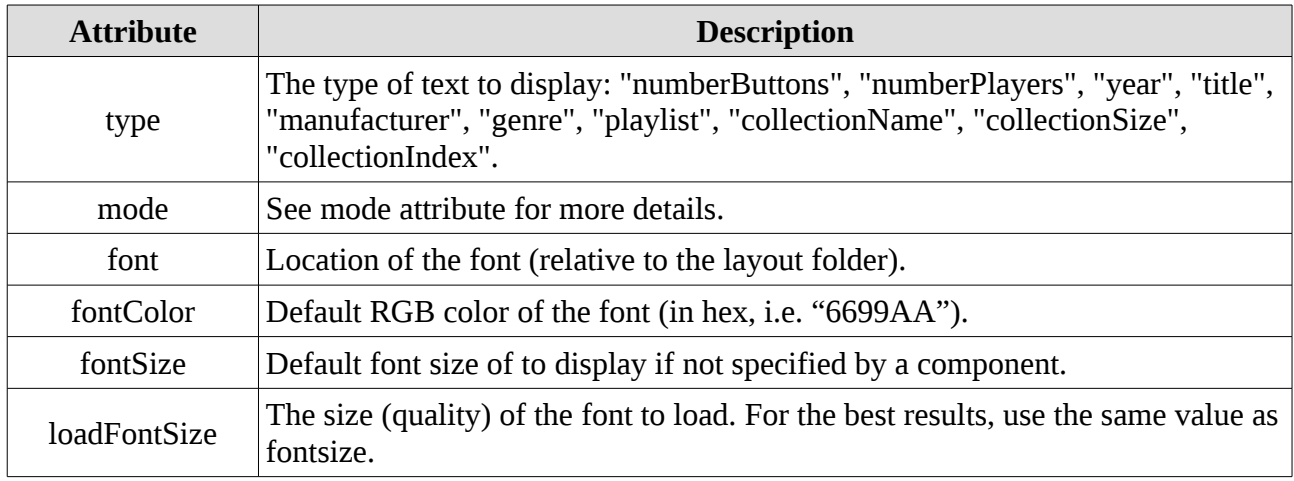

Example:

```
<reloadableText type="year" x="310" y="850" xOrigin="left" 
yOrigin="top" fontSize="48" maxWidth="300" layer="7"/>
```
#### <span id="page-28-0"></span> **9.13 <reloadableScrollingText> attributes**

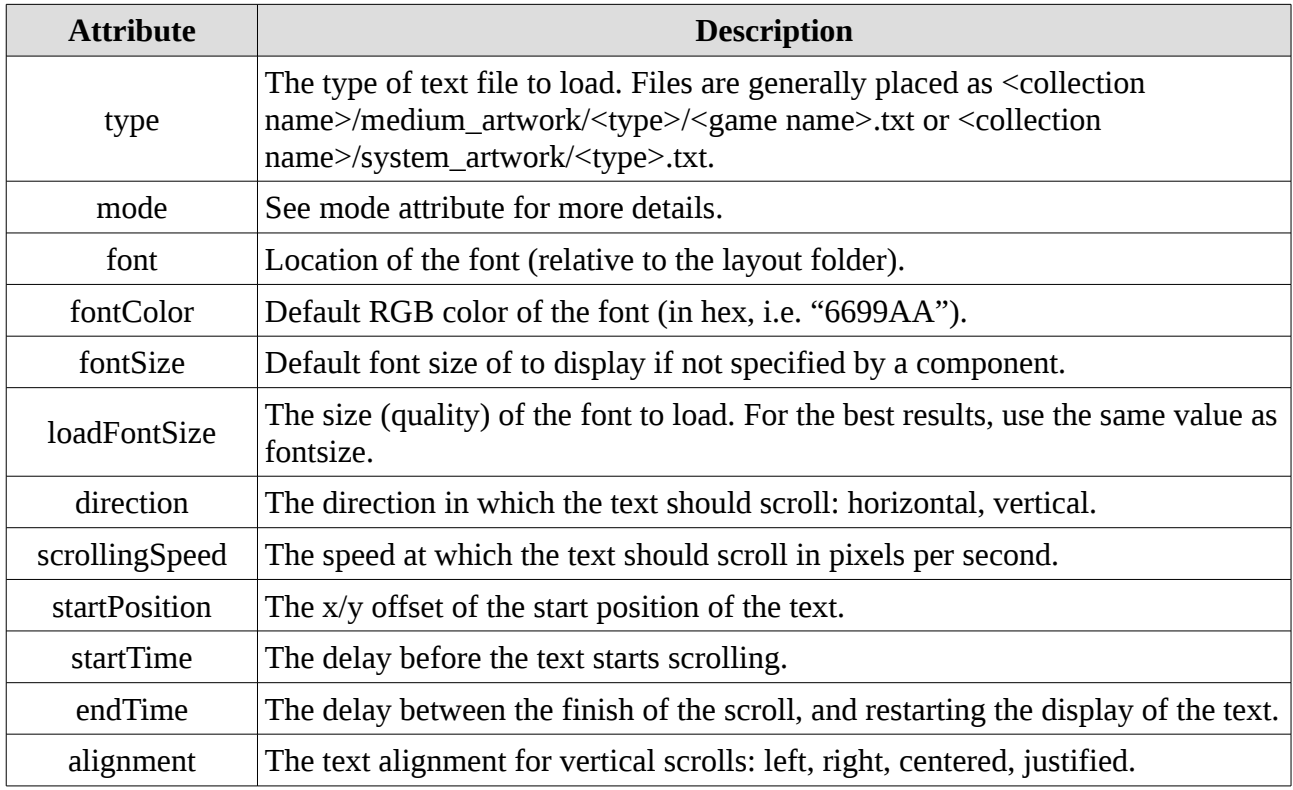

The text will scroll across the screen until it is no longer visible. Then it will be reset. For a vertical scroll: if the startPosition is 0, and the text fits within the defined size, the text will not scroll.

Example:

```
<reloadableScrollingText type="story" alpha="0" x="145" y="355" 
xOrigin="left" yOrigin="top" width="940" height="215" 
font="MC360.ttf" fontSize="35" fontColor="f2f2f2" 
direction="vertical" alignment="justified" scrollingSpeed="15" 
startPosition="0" startTime="4" endTime="1" alpha="1" layer="7"/>
```
#### <span id="page-29-0"></span> **9.14 mode attribute**

Several parameters allow for a mode attribute: system, common, layout, systemlayout, and commonlayout. This attribute can be omitted. This attribute has the following effects:

- Mode system and systemlayout use the information from the collection you're in rather than the selected item.
- Mode layout, systemlayout, and commonlayout use the art in the layouts/<layout name>/collections/<collection name>/ directory rather than collections/<collection name>/ directory.
- Mode common and commonlayout use the art in the collections/\_common/medium\_artwork directory rather than the collections/<collection name>/medium\_artwork directory.

The item path also depends on whether the selected item is a collection or a game; it will select the first found file.

#### Example:

You're in the Main collection, have the SNES collection selected, and are displaying a reloadableImage of type "logo":

```
Mode commonlayout (not very useful for type logo):
No mode used:
 collections/Main/medium_artwork/logo/SNES.png
 collections/Main/medium_artwork/logo/default.png
Mode layout:
 layouts/<layout 
name>/collections/Main/medium_artwork/logo/SNES.png
 layouts/<layout 
name>/collections/Main/medium_artwork/logo/default.png
Mode system (not very useful in the main menu):
 collections/Main/medium_artwork/logo/Main.png
 collections/Main/system_artwork/logo.png
 collections/Main/medium_artwork/logo/default.png
Mode systemlayout (not very useful in the main menu):
 layouts/<layout 
name>/collections/Main/medium_artwork/logo/Main.png
 layouts/<layout name>/collections/Main/system_artwork/logo.png
 layouts/<layout name>/collections/Main/system_artwork/default.png
Mode common (not very useful for type logo):
 collections/_common/medium_artwork/logo/SNES.png
 collections/_common/medium_artwork/logo/default.png
 layouts/<layout 
name>/collections/_common/medium_artwork/logo/SNES.png
 layouts/<layout 
name>/collections/_common/medium_artwork/logo/default.png
```
#### Example:

You're in the SNES collection, have the 1942 game selected, and are displaying a reloadableImage of type "logo":

```
No mode used:
 collections/SNES/medium_artwork/logo/1942.png
 collections/SNES/medium_artwork/logo/default.png
Mode layout:
 layouts/<layout 
name>/collections/SNES/medium_artwork/logo/1942.png
 layouts/<layout 
name>/collections/SNES/medium_artwork/logo/default.png
Mode system:
 collections/SNES/system_artwork/logo.png
Mode systemlayout:
 layouts/<layout name>/collections/SNES/system_artwork/logo.png
Mode common (not very useful for type logo):
 collections/_common/medium_artwork/logo/1942.png
 collections/_common/medium_artwork/logo/default.png
Mode commonlayout (not very useful for type logo):
 layouts/<layout 
name>/collections/_common/medium_artwork/logo/1942.png
 layouts/<layout 
name>/collections/_common/medium_artwork/logo/default.png
```
Example:

You're in the SNES collection by Nintendo, have the 1942 game by Capcom selected, and are displaying a reloadableImage of type "manufacturer":

```
No mode used:
 collections/SNES/medium_artwork/manufacturer/Capcom.png
 collections/SNES/medium_artwork/manufacturer/default.png
Mode layout:
 layouts/<layout 
name>/collections/SNES/medium_artwork/manufacturer/Capcom.png
 layouts/<layout 
name>/collections/SNES/medium_artwork/manufacturer/default.png
Mode system:
 collections/SNES/system_artwork/Nintendo.png
Mode systemlayout:
 layouts/<layout 
name>/collections/SNES/system_artwork/Nintendo.png
Mode common:
 collections/_common/medium_artwork/manufacturer/Capcom.png
 collections/_common/medium_artwork/manufacturer/default.png
Mode commonlayout:
 layouts/<layout 
name>/collections/_common/medium_artwork/manufacturer/Capcom.png
 layouts/<layout 
name>/collections/_common/medium_artwork/manufacturer/default.png
```